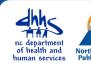

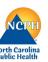

In certain circumstances, a user in one Local Health Department (LHD) may need to see or edit an event that is not assigned to their County group. Example reasons for sharing

- Where persons from more than one county are involved
- Conducting a provider call in a county other than the person's county of residence
- Linking a Contact Event

Sharing an NC EDSS or an NC COVID event with another County group gives users in that county the ability to view, edit, and share the event that is outside of their usual county group.

To request an event, you can contacting the LHD in which the event resides, or you can contact the NC EDSS Help Desk via email (ncedsshelpdesk@dhhs.nc.gov), and request an event share using the Event ID number.

## Process for Sharing an Event

To share an event with another LHD, access the Event Summary Screen. On the Event Summary screen, click on the 'Share Event' icon to access the 'Share Event' screen.

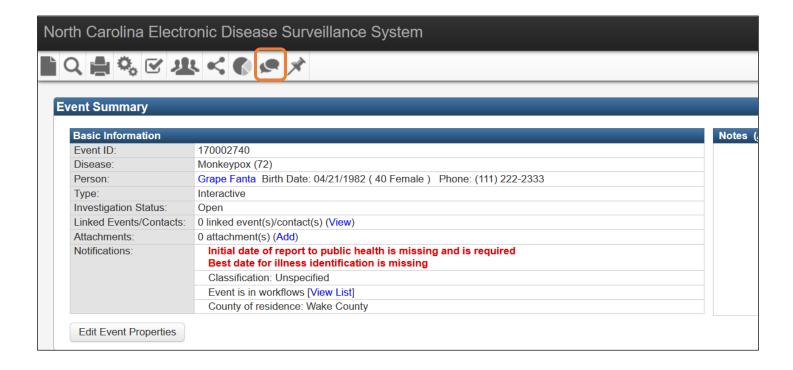

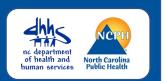

If the event has already been shared, the share information will be displayed under the 'Currently Shared' table.

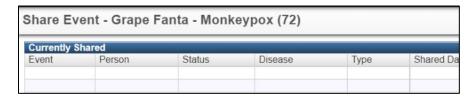

## To share the event, complete the 'Add Event Share' section.

- The type is defaulted to "View Only Limited". From the dropdown, always select "View and Update Full"
- Always assign to a "User Group", not to a specific user. Assigning to a User Group allows any LHD user for that county access to the event

## Example:

- Durham STD
- Durham COVID
- Durham VPD

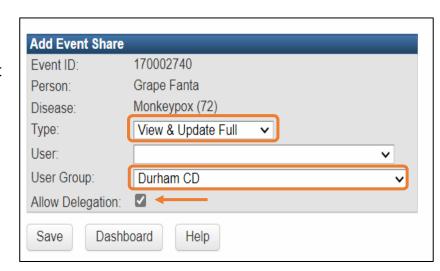

**Note:** An event can be shared with more than one county

- Click the check box to Allow Delegation. This will allow the event to be further shared by the newly assigned group
- Once the fields in the Add Event Share section have been completed, click the Save button

## The details of the event share will then populate in the "Currently Shared" events table

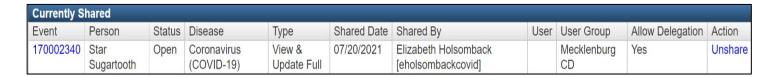

If an event no longer needs to be shared with a specific user group, click on the Unshare blue hyperlink in the Currently Shared section of the Share Event screen. You can also review the Events Shared by Me workflow and remove event shares as appropriate.